<https://journal.ummat.ac.id/index.php/jce> Volume 1, Nomor 1, Juni 2022 e-ISSN : 2963-7090

# **PELATIHAN SITASI DAN MANAJEMEN DAFTAR PUSTAKA MENGGUNAKAN SOFTWARE MENDELEY UNTUK MENINGKATKAN KUALITAS KARYA TULIS ILMIAH**

# **Muhamad Iksan1) , Irwan2) , Samritin3) , Wa Ode Alzarliani4) , Herman Lawelai5)**

Departement Pendidikan Biologi, Universitas Muhammadiyah Buton, Indonesia 2,3 Departement Pendidikan Guru Sekolah Dasar, Universitas Muhammadiyah Buton, Indonesia Departement Agribisnis, Universitas Muhammadiyah Buton, Indonesia Departement Ilmu Pemerintahan, Universitas Muhammadiyah Buton, Indonesia

<sup>1</sup>iksanbioumb@gmail.com, <sup>2</sup>[irwanlatif19@gmail.com,](mailto:2irwanlatif19@gmail.com) <sup>3</sup> [samritin55@yahoo.co.id,](mailto:samritin55@yahoo.co.id) <sup>4</sup>wd.alzarliani@gmail.com, <sup>5</sup>herman.lawelai@umbuton.ac.id

#### **Diterima 29 Juni 2022, Disetuju 8 Juli. 2022**

# **ABSTRAK**

Tujuan pengabdian ini adalah untuk membantu mahasiswa memanfaatkan program Mendeley untuk secara otomatis menghasilkan kutipan dan daftar pustaka saat menulis karya ilmiah. Sebab, salah satu tanda karya tulis berkualitas tinggi adalah tidak adanya plagiarisme, yang sering muncul karena kurangnya informasi seseorang tentang strategi mengutip atau bagaimana melakukan kutipan. Oleh karena itu, mahasiswa khususnya harus dipersiapkan dengan informasi mengenai sitasi yang tepat agar dapat menghasilkan karya ilmiah yang berkualitas untuk dipublikasikan di jurnal nasional/internasional. Beberapa aplikasi yang dapat diakses, seperti Mendeley, Endnote, dan Zootero, dapat digunakan untuk mengelola referensi yang berasal dari buku atau jurnal. Ketersediaan alat penulisan kutipan seperti Mendeley memungkinkan penulis untuk menangani bahan referensi mereka. Berdasarkan temuan pelaksanaan kegiatan, terjadi peningkatan pengetahuan dan kemampuan peserta tentang Aplikasi Mendeley sebelum dan sesudah pelatihan. Namun, beberapa peserta belum bisa menangani instalasi aplikasi di laptop dan MS Word, serta memanfaatkan alat Mendeley untuk menyusun daftar pustaka, sehingga mereka harus terus didukung dan diarahkan bahkan setelah pelatihan selesai.

**Kata kunci:** *Pelatihan Sitasi; Software Mendeley; Daftar Pustak; Karya Tulis Ilmiah.*

# **ABSTRACT**

The purpose of this service is to help students take advantage of the Mendeley program to automatically generate citations and bibliography when writing scientific papers. Because, one sign of high-quality writing is the absence of plagiarism, which often arises due to a person's lack of information about citing strategies or how to quote. Therefore, students, in particular, must be prepared with information on appropriate citations in order to produce quality scientific works to be published in national/international journals. Several accessible applications, such as Mendeley, Endnote, and Zotero, can be used to manage references from books or journals. The availability of citation writing tools such as Mendeley allows authors to handle their reference material. Based on the findings of the activity implementation, there was an increase in participants' knowledge and abilities about the Mendeley Application before and after the training. However, some of the participants were not able to handle the installation of applications on laptops and MS Word and used Mendeley's tools to compile a bibliography, so they had to continue to be supported and directed even after the training was over.

**Keywords:** *Citation Training; Mendeley Software; Bibliography; Scientific papers.*

#### **PENDAHULUAN**

Saat ini persaingan di bidang pendidikan khususnya pendidikan tinggi semakin ketat (Igbinakhase & Naidoo, 2019). Dimana perguruan tinggi yang dikelola berupaya untuk meningkatkan kualitas pendidikan tinggi agar dapat bersaing dengan perguruan tinggi lain. Tren kualitas

pendidikan tinggi konsisten dengan tridharma perguruan tinggi saat ini. Hal ini sesuai dengan revisi standar akreditasi perguruan tinggi. Salah satunya adalah produktivitas karya tulis ilmiah mahasiswa.

Akibatnya, perguruan tinggi harus secara mendasar mengubah budaya mereka dalam situasi ini (Shaturaev, 2021). Semua modifikasi yang ada

<https://journal.ummat.ac.id/index.php/jce> Volume 1, Nomor 1, Juni 2022 e-ISSN : 2963-7090

harus ditangani agar bisa mengikuti perkembangan zaman dan terus eksis. Perkembangan pendidikan di Indonesia dewasa ini semakin pesat, mengakibatkan terjadinya pergeseran budaya (Nuraini et al., 2019). Olehnya itu, perguruan tinggi harus memiliki budaya yang membedakannya dari perguruan tinggi lainnya.

Persyaratan penelitian kini menjadi tolak ukur yang harus dipenuhi oleh sebuah perguruan tinggi untuk bersaing dan berkompetisi secara nosional maupun secara global (Fauzi, 2021). Menurut norma yang mengikatnya, seorang mahasiswa wajib melakukan penelitian.

Pembaruan pengetahuan harus terjadi di perguruan tinggi, dengan salah satu mahasiswa melakukan penelitian tidak hanya untuk menyelesaikan tugas akhir mereka (Vysakh & Babu, 2021), tetapi juga untuk mengembangkan ruang kelas berbasis penelitian dan mendukung keunggulan di pendidikan tinggi. Akibatnya, ada beberapa keuntungan yang bisa diperoleh dari upaya pengembangan kapasitas mahasiswa dalam rangka kemajuan ilmu pengetahuan dan pertumbuhan nasional (Suherman et al., 2022).

Sebuah lembaga pendidikan terus berupaya untuk berkembang dan berkembang dalam rangka melestarikan dan meningkatkan reputasi dan prestasinya. Hal ini akan berdampak pada persepsi masyarakat umum dan dunia pendidikan. Ada beberapa indikator pencapaian yang dapat dilihat untuk menjadi lembaga pendidikan yang maju, diantaranya adalah karya ilmiah mahasiswa yang diakui oleh akademisi, salah satunya adalah karya tulis sebagai karya ilmiah yang dapat dimanfaatkan oleh orang lain, seperti pemerintah dalam menentukan kebijakan yang menyangkut kepentingan masyarakat yang lebih besar.

Oleh karena itu, karya ilmiah yang dihasilkan harus menggunakan bahasa yang menganut kriteria konvensional, sehingga pesan utama lebih mudah dipahami. Selain itu, sebagian besar karya ilmiah harus merupakan hasil pemikiran pribadi mahasiswa, serta berbagai karya ilmiah orang lain yang dapat dijadikan referensi tambahan untuk menjamin kualitasnya. Ada berbagai kekurangan yang sering diperlihatkan oleh para pemula saat menulis karya ilmiah (Kousha & Thelwall, 2019), seperti pembuatan paragraf yang kurang efektif, penulisan kalimat yang lebih sulit dipahami, cara pembuatan kutipan yang kurang tepat, dan cara penulisan referensi yang digunakan.

Sementara itu, mahasiswa harus memiliki kapasitas yang kuat untuk mencari, mengidentifikasi, dan kemudian memutuskan referensi yang dapat diterima dan relevan untuk digunakan dalam penulisan karya ilmiah dari berbagai bentuk referensi yang saat ini cukup mudah ditemukan (Reis et al., 2022). Karena ini merupakan faktor kunci dalam menentukan kualitas sebuah karya ilmiah.

Kemampuan menyusun karya ilmiah atau tugas akhir dalam bentuk skripsi, serta mempublikasikannya di jurnal nasional atau internasional (Maflahi & Thelwall, 2018), merupakan keterampilan penting bagi setiap yang ingin menyelesaikan pendidikannya. Selain itu, kemampuan untuk mencari, memilih, menentukan, dan menyimpan referensi yang digunakan untuk kutipan menjadi poin penting yang harus diperhatikan dalam penulisan skripsi atau tugas akhir. Tak ketinggalan adalah administrasi referensi artikel dari berbagai publikasi ilmiah yang harus dilakukan mahasiswa.

Kutipan adalah bagian penting dari penulisan artikel ilmiah. Ketersediaan perangkat lunak, seperti Mendeley (Costas et al., 2019), yang dapat digunakan untuk membantu penulis menghasilkan kutipan membantu penulis untuk memproses makalah referensi mereka (Kusumaningsih, 2018). Di sisi lain bibliografi, terkait erat dengan studi ilmiah. Setiap kutipan dalam teks harus disebutkan dalam daftar pustaka, dan sebaliknya (Salija et al., 2016).

Mahasiswa Universitas Muhammadiyah Buton adalah mitra dalam pengabdian ini. Beberapa mahasiswa memiliki perangkat lunak Mendeley yang telah diinstal pada komputer mereka. Mendeley adalah program *Open Source* yang dapat digunakan secara bebas untuk menganalisis dan mengatur dokumen dan referensi ilmiah. Namun, mahasiswa masih bingung bagaimana memanfaatkan program Mendeley. Mahasiswa terus berjuang untuk mengoptimalkan penggunaan perangkat lunak Mendeley untuk manajemen kutipan dan bibliografi. Olehnya itu pada kegiatan pengabdian masyarakat ini memberikan pelatihan Mendeley kepada mahasiswa.

Mendeley adalah program manajemen bibliografi dan kutipan otomatis (Parabhoi et al., 2017). Mungkin masih banyak akademisi yang memanfaatkan pendekatan manual dalam pembuatan sitasi dan bibliografi. Pengguna perangkat lunak seperti Mendeley digunakan untuk menambah, menghapus, dan memodifikasi kutipan dan bibliografi (Patak et al., 2016). Di sisi lain, tersedia berbagai aplikasi atau perangkat lunak alternatif yang digunakan untuk membantu tugas penulis dalam menyusun, memelihara, dan melacak validitas referensi, seperti Zotero, dan Endnote.

Temuan interaksi tim pelaksana pengabdian dengan mitra menunjukkan bahwa masalah utama yang dihadapi adalah sebagai berikut:

- 1. Mahasiswa Universitas Muhammadiyah Buton belum dapat menggunakan Software Mendeley.
- 2. Mahasiswa belum dapat menginstal Plugin MS Word, menghasilkan kutipan dan bibliografi menggunakan alat Mendeley, dan secara manual memasukkan informasi untuk artikel, konferensi, buku, dan publikasi lainnya.

# **Journal of Community Empowerment**

<https://journal.ummat.ac.id/index.php/jce> Volume 1, Nomor 1, Juni 2022 e-ISSN : 2963-7090

Berdasarkan permasalahan tersebut, maka diperlukan pelatihan dan pendampingan cara sitasi dengan menggunakan Software Mendeley bagi mahasiswa Universitas Muhammadiyah Buton. Kegiatan pengabdian ini diharapkan dapat membantu mahasiswa dengan memanfaatkan program Mendeley untuk secara otomatis menghasilkan kutipan dan daftar pustaka saat menulis karya ilmiah (Iskandar & Patak, 2019).

# **METODE**

# **Tahap persiapan**

Tahap perencanaan dimana semua kegiatan pengabdian masyarakat direncanakan (Rahmawati et al., 2018). Tim pengabdi melakukan segala persiapan kegiatan, dimulai dengan mencatat jumlah dan kesiapan peserta yang akan mengikuti pelatihan dan membuat Whatsapp Group untuk mempermudah komunikasi dan distribusi materi sebelum dan selama pelatihan. Selanjutnya, saat ini tim service memproduksi materi powerpoint pada Program Mendeley yang akan diberikan, mulai dari pengenalan aplikasi, kelebihannya, instalasi, dan penggunaan pada laptop.

# **Tahap Pelaksanaan**

Pada tahap pelaksanaan pengabdian, semua tindakan pengabdian kepada masyarakat dilakukan sesuai dengan tahapan persiapan (Mardin et al., 2020). Pada titik ini, informasi tersebut mencakup petunjuk tentang cara menginstal dan menggunakan program Mendeley serta saran praktis. Tahapan penyediaan konten dilakukan melalui presentasi powerpoint, dilanjutkan dengan penjelasan dari staf pendukung dan menunjukkan prosedur untuk menginstal dan memanfaatkan program Mendeley di Ms.Word. Setelah itu dilakukan pembinaan praktis, dimana peserta diberikan informasi tentang rencana kegiatan melalui Whatsapp Group sebelum kegiatan dimulai dengan menjelaskan setiap langkah secara perlahan dan bertahap agar peserta kegiatan dapat dengan mudah memahami dan mengikutinya.

#### **Tahap Evaluasi**

Tahap penilaian merupakan tahapan dimana dinilai jumlah pelaksanaan pengabdian kepada masyarakat dan indikasi pencapaian kegiatan yang dirasakan oleh masyarakat (Wijaya et al., 2022). Pada poin ini, tim layanan meninjau pelaksanaan kegiatan dengan memberikan kuesioner melalui Google Forms yang mencakup berbagai pertanyaan tentang pengembangan keterampilan dan jawaban siswa sebagai pengguna aplikasi Mendeley. Temuan evaluasi tersebut juga didukung oleh staf layanan yang melakukan wawancara dengan setiap peserta.

# **HASIL DAN PEMBAHASAN**

#### **Tahap Persiapan**

Pada tahap ini, Tim pengabdi memberikan informasi kepada peserta tentang program Mendeley serta informasi tentang etika penerbitan ilmiah dan plagiarisme. Plagiarisme didefinisikan sebagai penggunaan tulisan orang lain tanpa mencantumkan sumber yang menghasilkan tulisan tersebut. Oleh karena itu, salah satu teknik untuk menghindari plagiarisme adalah dengan mencantumkan sumber pengarang dari item tersebut dalam daftar pustaka (Patak & Tahir, 2019), baik sebagian maupun seluruhnya. Dalam hal ini, penggunaan program Mendeley secara substansial dapat membantu peserta yang masih berstatus mahasiswa dalam menyelesaikan karya tulis ilmiah dalam bentuk artikel jurnal atau skripsi.

Materi pada aplikasi Mendeley dan cara mendownloadnya telah disediakan di *WhatsApp Group* terlebih dahulu agar peserta PkM dapat membaca dan mempersiapkan diri sebelum melakukan kegiatan. Karena hanya beberapa mahasiswa memiliki perangkat lunak Mendeley yang telah diinstal pada komputer mereka, untuk itu Tim akan memulai kegiatan dengan mendemonstrasikan dan menjelaskan cara download aplikasi Mendeley.

Adapun tata cara teknis download program Mendeley adalah sebagai berikut:

- 1. Pastikan PC atau laptop telah terhubung dengan internet.
- 2. Download aplikasinya dari [www.mendeley.c](http://www.mendeley/)om atau cari di Google dengan istilah "download mendeley desktop" untuk dibawa ke situsnya, lalu klik Download.<br>Download Mendeley Desktop for Windows

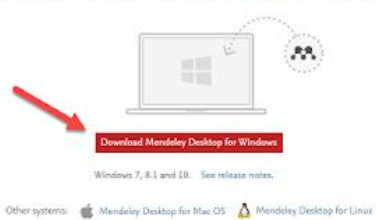

**Gambar 1**. Tampilan proses download software Mendeley

3. Klik dua kali aplikasi yang diunduh atau klik kanan untuk membuka lalu pilih Instal

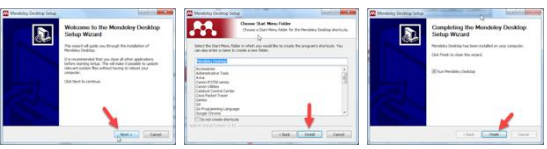

**Gambar 2**. Tahapan Instalasi software Mendeley

- 4. Setelah terinstal, akan tersedia perintah untuk menggabungkan Mendeley dengan Ms. Words.
- 5. Mulailah bekerja dengan Mendeley dengan masuk ke menu Tools dan pilih Install Ms. Word Plugins.

| Mendeley Desktop     |                      |                             |       |
|----------------------|----------------------|-----------------------------|-------|
| View<br>Edit<br>File | Tools                | Help                        |       |
| ⊏<br>r.              | Invite Colleagues    |                             |       |
| Add<br>Fol           | Install Web Importer |                             | 4p    |
| ontes                |                      | Install MS Word Plugin      |       |
| <b>Needs Review</b>  |                      | <b>Check for Duplicates</b> | Brd r |
| My Publication       |                      |                             |       |
| <b>Unsorted</b>      |                      | Options                     |       |

**Gambar 3**. Cara Install Ms. Word Plugins.

6. Untuk melihat apakah Microsoft Word sudah terhubung dengan Mendeley, masuk ke menu References.

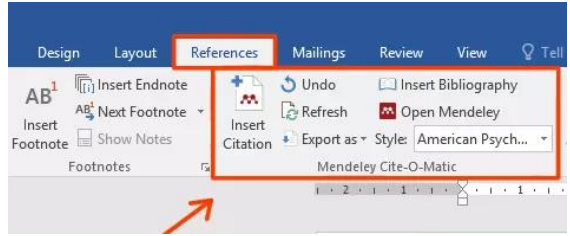

**Gambar 4**. Contoh Microsoft Word sudah terhubung dengan Mendeley.

7. Setelah Mendeley digabung dan siap digunakan, ada beberapa prosedur untuk menyisipkan referensi.

#### **Tahap Pelaksanaan**

Peserta kegiatan pengabdian akan diberikan pengetahuan tentang cara membuat kutipan, baik secara langsung maupun tidak langsung, sebelum melaksanakan pengajaran yang sebenarnya menggunakan program Mendeley. Pengetahuan tentang kutipan ini sangat penting, karena aplikasi ini juga akan merujuk pada nama pemilik artikel, yang karyanya akan disebutkan atau dikreditkan dalam karya ilmiah siswa.

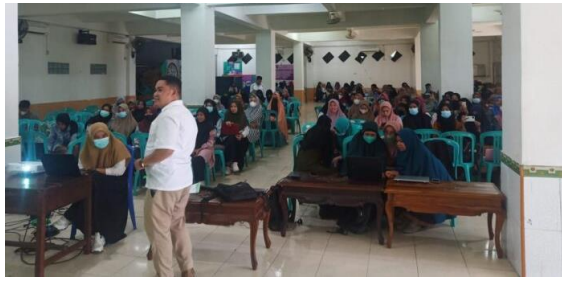

**Gambar 5**. Dokumentasi Pelaksanaan Pengabdian

Menurut pengalaman lapangan, kesalahan yang paling umum dilakukan oleh penulis di kalangan mahasiswa adalah mengutip sebuah artikel tetapi kemudian mencantumkan nama penulis yang disebutkan oleh pemilik naskah dengan memasukkan namanya yang tercantum dalam daftar pustaka (Kratochvíl, 2017). Pada kenyataannya, tidak jarang pemilik naskah memodifikasi editorial bagian yang dikutip sehingga tidak lagi sama persis

# **Journal of Community Empowerment**

<https://journal.ummat.ac.id/index.php/jce> Volume 1, Nomor 1, Juni 2022 e-ISSN : 2963-7090

dengan pernyataan yang dikutipnya. Siswa harus memperbaiki kesalahan seperti ini dengan belajar tentang strategi kutipan secara umum atau beradaptasi dengan teknik yang digunakan oleh sekolah khusus mereka. Hal ini dikarenakan setiap institusi memiliki strategi sitasi tersendiri yang berlaku di masing-masing sekolah, sehingga selain memahami penggunaan Mendeley, siswa juga harus memperhatikan dengan seksama teknik sitasi yang tepat sebelum menghasilkan sitasi.

Beberapa universitas memiliki aturan kutipan, sementara yang lain membedakan antara kutipan langsung dan tidak langsung. Peserta kegiatan pengabdian memiliki sangat antusias mengikuti pelatihan ini dengan melakukan berbagai pertanyaan tentang strategi mengutip dari artikel, hal ini sesuai dengan temuan (Hudriati et al., 2018) bahwa mahasiswa Indonesia lebih suka menngunkan Mendeley dibandingkan dengan alat lainnya. Oleh karena itu Tim Pengabdi menyajikan beberapa contoh cara mengutip melalui artikel agar peserta dapat belajar dan mencoba mengutip dengan benar. Setelah peserta pengabdian memahami pendekatan sitasi, mereka diberi kesempatan untuk memanfaatkan program Mendeley sesuai petunjuk.

#### **Tahap Evaluasi**

Untuk menilai pertumbuhan kemampuan dan pemahaman peserta, serta untuk mengevaluasi sebelum dan sesudah kegiatan pengabdian, seluruh peserta diminta untuk mengisi kuesioner yang diberikan melalui Google Forms. Gambar berikut menggambarkan temuan kuesioner penilaian yang diisi oleh peserta kegiatan pengabdian ini:

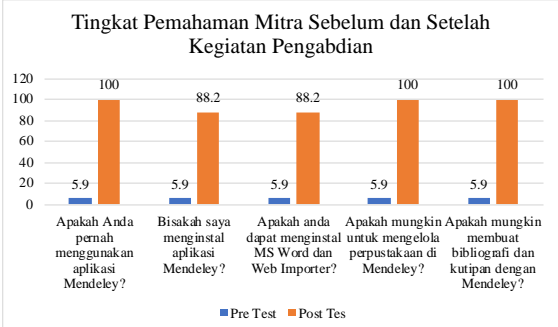

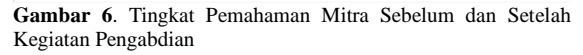

Berdasarkan grafik di atas, terjadi peningkatan pengetahuan dan kemampuan peserta terkait dengan Aplikasi Mendeley sebelum dan sesudah pelatihan. Namun, beberapa peserta belum bisa menangani instalasi aplikasi di laptop dan MS Word, serta memanfaatkan tool Mendeley untuk menyusun daftar pustaka, sehingga mereka harus terus dibimbing dan diarahkan meskipun pelatihan telah selesai. Jika masih ada peserta yang ingin bertanya, petugas layanan akan terus memantau melalui Grup WhatsApp.

<https://journal.ummat.ac.id/index.php/jce> Volume 1, Nomor 1, Juni 2022 e-ISSN : 2963-7090

# mahasiswa di Universitas Muhammadiyah Buton.

# **SIMPULAN DAN SARAN**

Kutipan atau sitasi adalah uraian ringkas tentang suatu dokumen yang selanjutnya ditambahkan atau disisipkan ke dalam teks, baik berupa karya tulis maupun jenis dokumen lainnya, dan uraian lengkap kutipan dicantumkan dalam daftar pustaka. Referensi adalah daftar pustaka dari dokumen yang dikutip yang umumnya dikelompokkan dalam daftar di akhir pekerjaan. Biasanya, penulis melakukan plagiarisme yang tidak disengaja, dan kesalahan harus dihilangkan menggunakan teknologi seperti Mendeley. Ini adalah program yang bagus untuk mengatur kutipan dan referensi karena memiliki fungsi yang memungkinkan Anda untuk melacak legitimasi kutipan dan referensi.

Mendeley juga menyediakan layanan yang membantu penulis mengelola, mencari, dan mengatur literatur dan sumber referensi yang beragam. Dalam membuat karya tulis atau jurnal ilmiah, tindakan mencari, mengakses, dan melestarikan literatur ilmiah yang dijadikan referensi tidak dapat dihindari. Dalam workshop ini, peserta dibimbing secara menyeluruh melalui prosedur pendaftaran akun, menginstal program Mendeley Desktop, mengelola referensi ilmiah, sitasi, dan bibliografi.

Kemudian, peserta akan diberikan informasi tentang cara membuat jaringan akademik menggunakan alat Mendeley. Hasilnya, semua peserta dapat mengidentifikasi dan bergabung dalam grup pengguna Mendeley dari seluruh dunia yang memiliki bidang keahlian yang sama. Peserta sangat antusias dalam mengikuti kegiatan pengabdian. Program ini akan membekali peserta dengan ide-ide segar dalam membuat karya tulis ilmiah serta kemudahan dalam mengakses sumber daya tertulis. Diharapkan para peserta program ini dapat mengelola referensi ilmiah dengan Mendeley, yang akan meningkatkan kualitas dan distribusi penelitian dari dosen, peneliti, dan mahasiswa di Universitas Muhammadiyah Buton. Lebih lanjut, akun Mendeley memungkinkan mahasiswa untuk lebih eksis di bidang akademik, khususnya secara online, yang tentunya akan bermanfaat bagi mereka dan juga Universitas Muhammadiyah Buton..

# **UCAPAN TERIMAKASIH**

Setelah berhasil menyelesaikan pengabdian ini, penulis ingin menyampaikan penghargaan kepada semua pihak yang telah membantu, mendukung, dan memotivasinya. Lembaga Pendidikan dan Pengajaran (LPP) Universitas Muhammadiyah Buton salah satunya, demikian pula beberapa pihak lagi yang tidak dapat penulis sebutkan satu persatu. Penulis mohon maaf atas segala kekurangan dalam pelaksanaan kegiatan ini, dan berharap semoga petunjuk ini bermanfaat bagi

# **DAFTAR RUJUKAN**

- Costas, R., Zahedi, Z., & Alperín, J. P. (2019). Global country-level patterns of Mendeley readership performance compared to citation performance: Does Mendeley provide a different picture on the impact of scientific publications across countries? *17th International Conference on Scientometrics and Informetrics, ISSI 2019 - Proceedings*, *1*, 1195–1200.
- Fauzi, I. (2021). Analysis of Ptkin Opportunities: Quality Measurement Through the Malcolm Baldrige Criteria for Using the World Class Universty. *AL-TANZIM: Jurnal Manajemen Pendidikan Islam*, *5*(1), 1–13. https://doi.org/10.33650/al-tanzim.v5i1.1367
- Hudriati, A., Rusdiah, R., Patak, A. A., & Basri, M. (2018). Assessing Indonesian University Students' Preferences on Mendeley Reference Manager for Scientific Writing. *International Journal on Advanced Science, Engineering and Information Technology*, *8*(5), 2211. https://doi.org/10.18517/ijaseit.8.5.6671
- Igbinakhase, I., & Naidoo, V. (2019). Higher Education Quality Improvement Strategies Through Enriched Teaching and Learning. In *Quality Management Principles and Policies in Higher Education* (pp. 246–262). IGI Global. https://doi.org/10.4018/978-1-7998- 1017-9.ch013
- Iskandar, I., & Patak, A. A. (2019). The significance of Mendeley usage on the accuracy of citation and references. *International Journal of Humanities and Innovation (IJHI)*, *2*(4), 108– 114. https://doi.org/10.33750/ijhi.v2i4.51
- Kousha, K., & Thelwall, M. (2019). Can Google Scholar and Mendeley help to assess the scholarly impacts of dissertations? *Journal of Informetrics*, *13*(2), 467–484. https://doi.org/10.1016/j.joi.2019.02.009
- Kratochvíl, J. (2017). Comparison of the Accuracy of Bibliographical References Generated for Medical Citation Styles by EndNote, Mendeley, RefWorks and Zotero. *Journal of Academic Librarianship*, *43*(1), 57–66. https://doi.org/10.1016/j.acalib.2016.09.001
- Kusumaningsih, D. (2018). Mendeley As A Reference Management and Citation Generator for Academic Articles. *Proceedings of the International Conference on Applied Science and Engineering (ICASE 2018)*. https://doi.org/10.2991/icase-18.2018.22
- Maflahi, N., & Thelwall, M. (2018). How quickly do publications get read? The evolution of mendeley reader counts for new articles. *Journal of the Association for Information Science and Technology*, *69*(1), 158–167.

# **Journal of Community Empowerment**

hp/archive/article/download/242/212 Suherman, A., Lawelai, H., Nurtang, N., Salam, N., & Hadmar, A. M. (2022). Pengembangan Kapasitas Mahasiswa Menuju Generasi

<https://journal.ummat.ac.id/index.php/jce> Volume 1, Nomor 1, Juni 2022 e-ISSN : 2963-7090 e/view/242%0Ahttp://journal.tsue.uz/index.p

https://doi.org/10.1002/asi.23909

- Mardin, H., Baharuddin, B., & Nane, L. (2020). Pelatihan Cara Menulis Sitasi dan Daftar Pustaka Jurnal Format Apa Style Menggunakan Aplikasi Mendeley. *Jurnal Abdidas*, *1*(3), 137–143. https://doi.org/10.31004/abdidas.v1i3.37
- Nuraini, N., Riadi, A., Umanailo, M. C. B., Rusdi, M., Badu, T. K., Suryani, S., Irsan, I., Ismail, I., Pulhehe, S., & Hentihu, V. R. (2019). Political policy for the development of education. *International Journal of Scientific and Technology Research*, *8*(11), 1871–1874.

Parabhoi, L., Pathy, S., Assistant, P., Kumar, A., Librarian, S. A., Kumar, S., & Librarian, P. A. (2017). Citation Management Software Tools: a Comparison with Special Reference to Zotero and Mendeley LIS professionals View project Social Networking Sites View project Citation Management Software Tools: a Comparison with Special Reference to Zotero and Mendel. In *Journal of Advances in Library and Information Science* (Vol. 6, Issue January, pp. 288–293). researchgate.net. www.jalis.in

- Patak, A. A., Naim, H. A., & Hidayat, R. (2016). Taking mendeley as multimedia-based application in academic writing. *International Journal on Advanced Science, Engineering and Information Technology*, *6*(4), 557–560. https://doi.org/10.18517/ijaseit.6.4.890
- Patak, A. A., & Tahir, M. (2019). Avoiding plagiarism using mendeley in Indonesian higher education setting. *International Journal of Evaluation and Research in Education*, *8*(4), 686–692.

https://doi.org/10.11591/ijere.v8i4.20268

- Rahmawati, C., Meliyana, M., Yuliana, Y., & Zain, H. (2018). Pelatihan Software Mendeley Dalam Peningkatan Kualitas Artikel Ilmiah Bagi Dosen. *Jurnal Pengabdian Kepada Masyarakat*, *8*(1), 30. https://doi.org/10.30999/jpkm.v8i1.200
- Reis, M. A. F., Favretto, J., Favretto, N. M., Favretto, L. M. H., & dos Santos, R. P. (2022). Knowledge management in the classroom using Mendeley technology. *Journal of Academic Librarianship*. https://doi.org/10.1016/j.acalib.2021.102486
- Salija, K., Hidayat, R., & Patak, A. A. (2016). Mendeley impact on scientific writing: Thematic analysis. *International Journal on Advanced Science, Engineering and Information Technology*, *6*(5), 657–662. https://doi.org/10.18517/ijaseit.6.5.1140
- Shaturaev, J. (2021). Indonesia: Superior Policies and Management for Better Education (Community development through Education). *Архив Научных Исследований*, *1*(1), 1–10. http://journal.tsue.uz/index.php/archive/articl

# **Journal of Community Empowerment** 12

Unggul di Era 4.0. *Society: Jurnal Pengabdian Masyarakat*, *1*(2), 74–78.

- Vysakh, C., & Babu, H. R. (2021). Who Reads Indian and Chinese LIS Articles on Mendeley? Scoping and Comparing User Categories Through Altmetrics. *Journal of Information Science Theory and Practice*, *9*(4), 75–84. https://doi.org/10.1633/JISTaP.2021.9.4.6
- Wijaya, N. D. P., Tsamroh, D. I., Dika, J. W., Yazirin, C., Ross, D., & Kristanto, A. D. (2022). Sosialisasi dan Pelatihan Penggunaan Mendeley untuk Persiapan Mahasiswa dalam Penulisan Skripsi. *VIVABIO: Jurnal Pengabdian Multidisiplin*, *4*(1), 12. https://doi.org/10.35799/vivabio.v4i1.40876